# YouCard<sup>®</sup> **Business**

## La carta aziendale come non l'avete mai vista

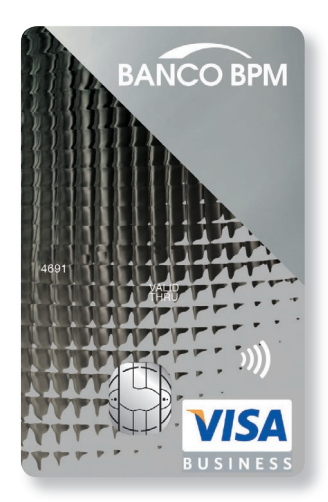

*YouCard Business* è l'innovativa carta aziendale emessa da Banco Bpm con funzione **prepagata** e **debito**, ideale per rendere più efficiente la gestione delle spese aziendali di tutto il personale, dipendenti e collaboratori.

Il servizio dà all'azienda la possibilità di **controllare** e modificare in tempo reale tutti i parametri di funziona**mento** di ogni carta, che possono pertanto essere calibrati sul profilo dei singoli collaboratori. L'**azienda non perde mai il controllo** dei massimali di spesa assegnati ai propri dipendenti. Questo consente alle imprese di scegliere, in tutta tranquillità, tra le funzioni di carta prepagata e carta di debito, in base alle effettive esigenze aziendali e su quelle di utilizzo dei propri collaboratori.

In sintesi, *YouCard Business* offre all'azienda:

- ✔ la possibilità di **scegliere** dinamicamente tra funzione carta **prepagata**, ricaricabile e scaricabile dall'azienda, e carta di **debito**, con addebito diretto sul conto corrente aziendale;
- ✔ la piena **visibilità**, in **tempo reale**, degli utilizzi effettuati con le carte;
- ✔ un **pannello di controllo** che permette il governo completo delle potenzialità di utilizzo delle singole carte, comprendente le seguenti opzioni:
	- **Massimali** di utilizzo mensile e giornaliero, quest'ultimo suddiviso per tipo di utilizzo (pagamento POS, prelievo contanti, pagamento internet);
	- **GeoSafe**, per definire l'area geografica all'interno della quale la carta è abilitata ad operare;
	- **WebSafe**, per abilitare selettivamente la carta a eseguire pagamenti su internet;
	- **Merchant Control**, per disabilitare la carta ad effettuare utilizzi presso alcune categorie di esercenti;
	- **Calendar Control**, per abilitare selettivamente la carta in alcune fasce orarie o giorni della settimana;
	- **Blocco/Sblocco** della carta;
- ✔ una **rendicontazione** periodica **chiara** e **ricca** di informazioni.

*YouCard Business* è progettata attorno all'azienda, pensando alle sue esigenze:

- ✔ il rapporto di servizio principale, la **Posizione**, è intestato all'azienda;
- ✔ l'azienda, titolare del **conto corrente** di appoggio della Posizione, rimane sempre titolare dei fondi che alimentano le carte, che possono pertanto essere scaricati in qualsiasi momento;
- ✔ le carte sono **nominativamente intestate ai collaboratori** (siano essi dipendenti dell'azienda ovvero collaboratori a diverso titolo), sulla base di una richiesta di emissione fatta dall'azienda;
- ✔ i collaboratori indicati dall'azienda possono presentarsi **presso qualsiasi Filiale** del Banco Bpm per formalizzare le
- norme di utilizzo della propria carta, nonché provvedere al ritiro della stessa in"**pronta consegna**";
- ✔ l'utilizzo delle carte è limitato alle **spese aziendali** e **professionali**.

## **La Posizione aziendale**

L'apertura di una Posizione *YouCard Business*, primo passo per attivare il servizio, può essere fatta presso la Filiale del Banco Bpm presso cui l'azienda intrattiene il rapporto di conto corrente, oppure tramite il portale YouBusiness Web. La Posizione, il rapporto di servizio principale intestato all'azienda, raggruppa, da un punto di vista contrattuale e funzio-

nale, un insieme di carte che puntano al medesimo conto corrente di regolamento.

Il **conto corrente** associato alla Posizione sarà infatti utilizzato per il regolamento degli utilizzi effettuati dalle carte (nel caso di utilizzo in modalità carta di debito), per l'addebito/accredito delle operazioni di caricamento/scarico delle carte

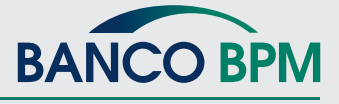

1 di 9 • Guida al prodotto per l'azienda • Ver. 05/2020

(nel caso di utilizzo della funzione carta prepagata) e per l'addebito delle spese e commissioni relative al servizio. Per esigenze gestionali, ogni azienda può aprire **anche più Posizioni** (sempre e solamente presso la Filiale di radicamento del conto corrente di regolamento delle carte), ad esempio per gestire separatamente carte assegnate a dipendenti appartenenti a sedi o divisioni aziendali differenti e avere pertanto una rendicontazione separata. Inoltre, ogni Posizione può avere un conto corrente di regolamento differente.

All'apertura di una nuova Posizione è necessario definire i seguenti elementi:

#### ✔ Profilo Posizione

L'azienda deve indicare

- se la Posizione in apertura debba essere contrattualmente limitata a supportare **solamente carte con funzione prepagata**
- oppure se la Posizione in apertura debba contrattualmente prevedere la possibilità di richiedere, da parte dell'azienda, carte abilitate **anche alla funzione "carta di debito"**.

Una Posizione abilitata alla sola funzione prepagata può essere in seguito abilitata anche alla funzione debito con un aggiornamento contrattuale in Filiale.

#### ✔ **Conto corrente di regolamento**

Il conto corrente associato alla Posizione deve essere intestato alla stessa azienda titolare della Posizione *YouCard Business* in apertura. Tale conto sarà impiegato per il regolamento degli utilizzi effettuati dalle carte in modalità debito, per l'addebito/accredito dei caricamenti/scarichi delle carte (funzione prepagata) e per l'addebito delle spese e commissioni relative al servizio.

#### ✔ **Massimale mensile di ricarica**

Questo parametro, di natura prudenziale, rappresenta l'importo massimo che potrà essere trasferito, nel corso di un mese, dal conto corrente aziendale alle carte, tramite operazioni di caricamento finalizzate all'incremento della disponibilità prepagata delle carte.

Tale valore, che può anche essere impostato su "nessun limite", potrà essere in seguito variato in Filiale.

#### ✔ **Descrizione Posizione**

Ad ogni Posizione può essere associata una denominazione libera, che sarà utilizzata successivamente per identificare la Posizione e in fase di rendicontazione (es. Sede di Roma, Direzione Vendite, …).

La Descrizione definita in Filiale è in seguito modificabile liberamente da parte dell'azienda, tramite l'apposita funzione all'interno dell'area Carte del portale internet YouBusiness Web.

#### ✔ **Portale YouBusiness Web**

Per aprire e gestire una Posizione *YouCard Business* è necessario che l'azienda sia anche titolare di una postazione del Portale YouBusiness Web, all'interno del quale sono disponibili tutte le funzioni di governo e controllo delle carte.

L'apertura della Posizione termina con la **formalizzazione del contratto tra banca ed azienda**.

Le **condizioni economiche per tutte le carte** che saranno emesse sulla Posizione.

## **Come richiedere le carte**

Conclusa l'apertura della Posizione, l'azienda può procedere con la richiesta delle carte immediatamente e, in seguito, per tutta la durata del rapporto. Per richiedere le carte, l'azienda deve comunicare alla banca i nominativi delle persone alle quali intende assegnare una carta.

In particolare, l'azienda deve indicare, per ogni carta che intende assegnare:

- ✔ la **Posizione** sulla quale le carte devono essere rilasciate (nel caso di azienda con più posizioni);
- ✔ **cognome** e **nome** del collaboratore a cui l'azienda intende assegnare una carta;
- $✓$  **codice fiscale** del collaboratore
- ✔ se la carta debba essere abilitata ad operare solamente in **modalità prepagata** oppure anche in **modalità debito** (questa seconda opzione è possibile solo su Posizioni abilitate alla funzione debito); una carta che nasce con la sola abilitazione ad operare come prepagata, per funzionare successivamente in modalità debito necessiterà di un aggiornamento contrattuale da parte dell'azienda.
- ✔ la **funzione inizialmente attiva**: ossia, per le carte abilitate anche alla funzione debito, l'azienda deve indicare se al momento del rilascio debbano funzionare come carta prepagata oppure come carta di debito. Questo è un set-up iniziale liberamente modificabile dall'azienda in qualsiasi momento, al pari di tutti gli altri parametri di funzionamento della carta.
- ✔ il **centro di costo di appartenenza** del titolare (1-9). Sono disponibili 9 centri di costo; il centro di costo rappresenta un raggruppamento di carte e relativi titolari, utilizzati

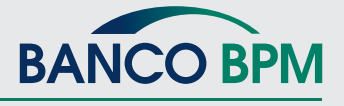

2 di 9 • Guida al prodotto per l'azienda • Ver. 05/2020

sia nelle funzioni di visualizzazione on-line, sia nella rendicontazione periodica, per ripartire statisticamente gli utilizzi effettuati in modo funzionale all'organizzazione interna all'azienda.

Se in fase di vendita non viene fatta alcuna scelta, tutti i titolari vengono automaticamente inseriti nel centro di costo 1. **L'assegnazione dei titolari ai centri di costo** e l'assegnazione di una **denominazione ai centri di costo** disponibili (ad es. cdc1 = Direzione Vendite, cdc2= Direzione Operations, ecc) sono eseguibili in autonomia dall'azienda all'interno dell'area Carte del portale YouBusiness Web, rispettivamente nella sezione **Pannello di Controllo** e **Riepilogo Posizione**.

#### **Non è necessario che i titolari delle carte siano legati all'azienda da un rapporto di lavoro dipenden-**

**te**; è essenziale però che le carte siano utilizzate dai titolari per spese legate all'attività aziendale.

La richiesta delle carte può essere fatta:

- ✔ **in Filiale**, al termine dell'apertura della Posizione o anche in un momento successivo;
- ✔ **in azienda**, tramite l'apposita funzione disponibile **all'interno dell'area Carte del portale YouBusiness Web**. La richiesta delle carte eseguita "in remoto" esaurisce ogni adempimento a carico dell'azienda nel caso di richiesta di carte con la sola funzione prepagata.

Nel caso, invece, di richiesta di carte complete di abilitazione alla funzione debito, all'inserimento dei nominativi eseguito tramite portale, deve seguire relativa formalizzazione della richiesta presso la Filiale. In questo caso, la richiesta<br>si completa con l'apposizione della firma di un legale rappresentante sull'apposito modulo prodot

## **Consegna delle carte**

Completato l'inserimento dei nominativi, come sopra descritto, i collaboratori destinatari delle carte possono recarsi *pres***so una qualsiasi Filiale del Banco Bpm** per **formalizzare** il loro rapporto e ritirare "**in pronta consegna**" la loro carta.

I destinatari delle carte devono portare con sé in Filiale, ai fini del ritiro della carta, un documento di identità valido e il tesserino sanitario, ai fini delle procedure di riconoscimento formale.

Previo censimento anagrafico e formalizzazione del contratto di utilizzo della carta, i titolari ricevono

- ✔ la **carta** *YouCard Business*, in apposita busta;
- ✔ il **PIN** (codice personale segreto), in busta separata; il codice PIN è necessario per convalidare sia gli acquisti POS sia i prelievi di contante (se abilitati dall'azienda);
- ✔ le **credenziali** di accesso al **portale online YouWeb**, all'interno del quale i titolari potranno
- ✔ visualizzare i movimenti eseguiti con la loro carta
- verificare le funzionalità abilitate e i limiti di utilizzo definiti tempo per tempo dall'azienda
- ✔ personalizzare il codice segreto (PIN) della loro carta.

Il **contratto** firmato dal titolare disciplina l'utilizzo della carta e non prevede condizioni economiche.

## **Attivazione delle carte**

Le carte sono consegnate ai titolari in stato "**Da attivare**" e pertanto non sono funzionanti.

**L'azienda**, rilevando l'avvenuta consegna della carta all'interno dell'area Carte del portale YouBusiness Web (dopo la consegna delle carte ai titolari, le stesse passano dallo stato "Da consegnare" allo stato "Da attivare"), oppure a seguito della comunicazione da parte del proprio collaboratore, può procedere *in autonomia* con l'attivazione e la profilazione della carta.

**Una volta attivata**, e salvo ulteriori interventi di personalizzazione da parte dell'azienda, la carta può iniziare ad essere utilizzata dal titolare, con la funzione definita al momento della richiesta (come carta prepagata oppure come carta di debito) e con i seguenti **massimali iniziali**:

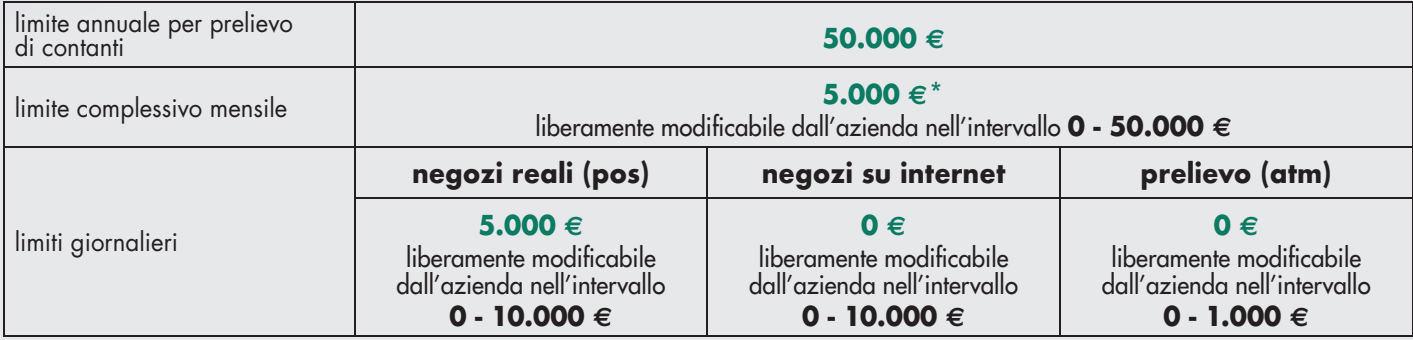

\*Utilizzabile per prelevamenti mensili presso ATM fino alla concorrenza massima di 5.000 euro.

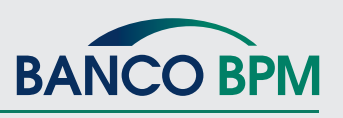

3 di 9 • Guida al prodotto per l'azienda • Ver. 05/2020

Come evidenziato in tabella, **le carte inizialmente non sono abilitate a effettuare acquisti su internet e prelievo di contanti**. A tal fine, se opportuno, l'azienda deve provvedere a modificare i massimali giornalieri relativi a tali operazioni.

Se la carta è attiva in modalità prepagata, per funzionare deve preventivamente essere caricata. La disponibilità massima che la carta può assumere è pari a **50.000 €.**

### ▶ Profilazione delle carte

Attraverso le funzioni disponibili all'interno del **Pannello di Controllo** dell'area Carte del Portale YouBusiness Web,

#### ✔ **Funzione attiva**

Per le carte abilitate ad entrambe le funzioni, questa opzione consente all'azienda di scegliere dinamicamente, in tempo reale, tra la **funzione prepagata** e la **funzione debito**, per ognuno dei canali di utilizzo (pagamento pos, prelievo atm, pagamento internet/moto).

Al momento dell'attivazione, le carte hanno un set-up iniziale omogeneo: funzionano, in base a quanto richiesto dall'azienda, come carta prepagata su tutti i canali, oppure come carta di debito su tutti i canali.

*Set-up iniziale carta prepagata Set-up iniziale carta di debito*

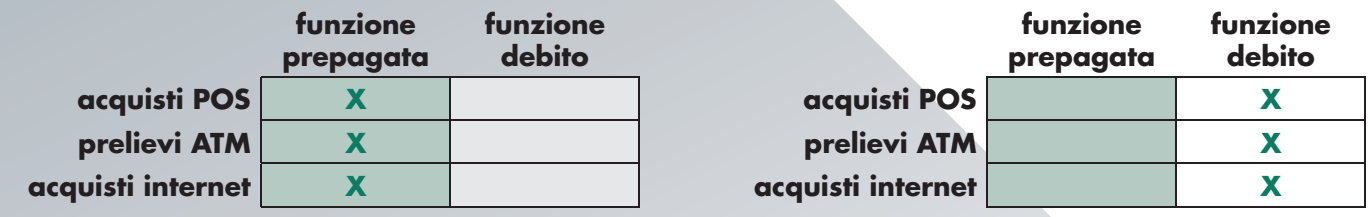

Sono possibili successive personalizzazioni che associno contemporaneamente entrambe le funzioni a differenti canali. Ad esempio, una configurazione possibile prevede che una carta attiva con funzione debito per quanto riguarda i canali di utilizzo più tradizionali (pos, atm), possa funzionare in modalità prepagata per quanto riguarda gli acquisti su internet. In questo modo, tutti gli utilizzi effettuati su canale fisico tradizionale andranno direttamente in addebito sul conto corrente, mentre eventuali acquisti internet attingeranno all'eventuale disponibilità prepagata precedentemente costituita.

#### *Esempio di set-up misto: come avere due carte in una!*

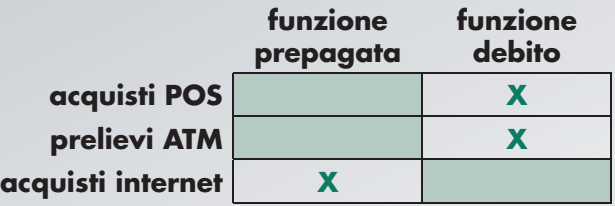

#### ✔ **Limiti di utilizzo**

L'azienda può impostare i massimali mensili e giornalieri di ogni singola carta, questi ultimi per canale di utilizzo. I massimali si riferiscono alla carta, indipendentemente dalla funzione utilizzata (prepagata o debito).

#### ✔ **WebSafe**

Il servizio consente di disabilitare / abilitare selettivamente la carta ad effettuare pagamenti su internet.

#### ✔ **GeoSafe**

Il servizio consente di abilitare la carta ad operare su un'area geografica più ampia dell'Italia (impostazione iniziale): Europa (abilitazione valida per 3 mesi, rinnovabile) o mondo (abilitazione valida per un mese, rinnovabile).

#### ✔ **Merchant Control**

Il servizio consente di escludere il funzionamento della carta sugli esercenti appartenenti ad alcune specifiche categorie merceologiche: giochi e scommesse, linee aeree, trasporti e viaggi, carburanti, hotel, ristoranti, prelievo contanti, divertimenti e tempo libero, commercio all'ingrosso e al dettaglio.

#### ✔ **Calendar Control**

Il servizio consente di selezionare i giorni della settimana e le fasce orarie all'interno dei quali la carta deve funzionare.

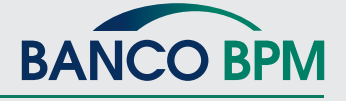

4 di 9 • Guida al prodotto per l'azienda • Ver. 05/2020

#### ✔ **Centro di costo**

Modifica del centro di costo di assegnazione di un titolare.

#### ✔ **Nickname**

E' possibile attribuire, e in seguito modificare, un'etichetta aggiuntiva al titolare carta (ad es. il numero di matricola), per facilitare le funzioni di monitoraggio e reportistica.

Sono inoltre disponibili le seguenti funzionalità dispositive:

#### ✔ **Sospendi/Riattiva carta**

La funzione consente di bloccare discrezionalmente la singola carta e di riattivarla

#### ✔ **Estingui/Annulla**

La funzione consente di richiedere alla banca il blocco e l'estinzione di una carta che l'azienda intende revocare; oppure l'annullamento di una richiesta di emissione carta precedentemente inserita.

Per ogni modifica alle funzionalità della carta apportata dall'azienda all'interno del portale YouBusiness Web, **il titolare carta riceve un SMS**, in modo che lo stesso rimanga **sempre informato** in merito alle reali potenzialità di utilizzo della sua carta.

Il titolare della carta ha piena visibilità del set-up della sua carta all'interno del portale internet dedicato ai titolari (YouWeb). Il titolare della carta può visualizzare ma non modificare le impostazioni definite dall'azienda.

## **Ricarica delle carte**

Tutte le *YouCard Business* possono essere ricaricate, indipendentemente dalla funzione attiva. Ad esempio, una carta attiva su tutti i canali (POS, ATM, internet) con la funzione debito, può ricevere una ricarica di fondi che rimarranno disponibili sulla stessa, sino ad eventuale successivo utilizzo.

Le carte possono essere caricate, **esclusivamente con fondi provenienti dal conto corrente aziendale** collegato alla Posizione:

- ✔ con un'operazione **on-line in tempo reale**, per singola carta, tramite **portale YouBusiness Web** o in Filiale;
- ✔ impostando, sulla singola carta, una **ricarica automatica a tempo importo** e **frequenza**;
- ► tramite l'invio di flussi dispositivi (ricarica da flusso o "massiva"), soluzione ideale per ricaricare una molteplicità di carte con una sola disposizione "massiva", così come per disporre la ricarica da parte di soggetti per i quali siano previsti poteri di firma congiunti; *in appendice le istruzioni dettagliate* per l'utilizzo di questa modalità di ricarica.

I fondi disponibili sulle carte possono essere **scaricati** dall'azienda, con accredito del conto corrente aziendale, in qualsiasi momento.

Ad ogni operazione di caricamento o scarico, il **Titolare della carta viene informato** con un messaggio **SMS** contenente anche la **disponibilità prepagata aggiornata**.

#### **Limiti di massima movimentazione in accredito**

- Limite annuo di massima movimentazione in accredito 200.000 euro
- Limite mensile di massima movimentazione in accredito 20.000 euro

## **Controllo dei movimenti e dello stato delle carte**

L'azienda ha la possibilità di **visualizzare in tempo reale i movimenti** effettuati con tutte le carte all'interno dell'area Carte del portale YouBusiness Web. Per ogni movimento è specificata la tipologia (pagamento, prelievo, ricarica, scarico, ecc.) e la funzione utilizzata (prepagata / debito).

Nell'elenco carte sono inoltre visualizzati lo **stato** di ogni carta e l'eventuale **disponibilità prepagata**. All'interno del Pannello di Controllo è inoltre indicato il **massimale mensile residuo**.

I titolari delle carte possono visualizzare gli utilizzi effettuati, all'interno del portale internet loro dedicato (YouWeb).

## **Riepilogo Posizione**

L'azienda ha la possibilità di visualizzare sinteticamente lo stato di ogni singola Posizione aperta, attraverso il monitoraggio dei seguenti parametri:

- $\vee$  Denominazione Posizione
- ► Profilo della Posizione (abilitata ad emettere solo carte prepagate oppure carte con doppia funzione prepagata/debito)
- ✔ Conto corrente di appoggio
- $\vee$  Massimale mensile di caricamento
- ✔ Numero di carte in richiesta (richieste dall'azienda non ancora consegnate ai collaboratori)
- ✔ Numero di carte già emesse (consegnate ai collaboratori)
- $\vee$  Numero di carte con funzione di debito attiva in quel momento
- ✔ Massimale mensile complessivo/residuo di tutte le carte con funzione debito attiva
- $\vee$  Saldo complessivo residente su tutte le carte in essere

5 di 9 • Guida al prodotto per l'azienda • Ver. 05/2020

**BANCO BPN** 

## **La rendicontazione**

All'interno del portale YouBusiness Web, l'azienda ha accesso a una rendicontazione periodica ricca di informazioni utili al controllo delle spese aziendali, costituita dei seguenti documenti:

- ✔ **estratto conto mensile per Posizione** (sezione Documenti e Fatture / Documenti Online) riporta gli utilizzi di tutte le carte emesse sulla stessa Posizione, con dettaglio per singola carta, per tipo di utilizzo (prepagato/debito), l'andamento del saldo delle carte, ed un riepilogo degli utilizzi per centro di costo (disponibile, a richiesta, anche in versione cartacea spedita all'azienda);
- ✔ **prospetto statistico trimestrale/annuale** (sezione Documenti e Fatture / Documenti Online) riepiloga gli utilizzi trimestrali/annuali per centro di costo, per categoria merceologica esercente;
- $\checkmark$  file mensile scaricabile e lavorabile (sezione Dati e Disposizioni / Strutture Libere) comprendente tutti gli utilizzi delle carte, con il massimo grado di dettaglio disponibile sulle operazioni eseguite e sui titolari delle carte utilizzate (formato CSV).

## **Estinzione carta e Posizione**

All'interno del **portale YouBusiness Web**, l'azienda ha la possibilità di richiedere alla banca il **blocco** e **l'estinzione di una carta** che l'azienda intende revocare. Il titolare carta ha l'obbligo, eventualmente anche tramite l'azienda, di restituire la carta alla Filiale di emissione.

La chiusura definitiva dell'intera Posizione aziendale può essere richiesta solamente presso la Filiale di apertura della stessa.

## **Assistenza per l'azienda**

In caso di necessità, l'azienda può contattare il numero **800.607.227**, dal lunedì al venerdì - dalle 8.30 alle 18.30. Per **bloccare una carta in caso di emergenza** (furto o smarrimento), l'azienda o il titolare possono contattare i numeri **800.822.056** dall'Italia / +39 0260843768 dall'estero.

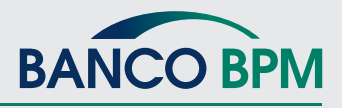

## **Condizioni economiche standard**

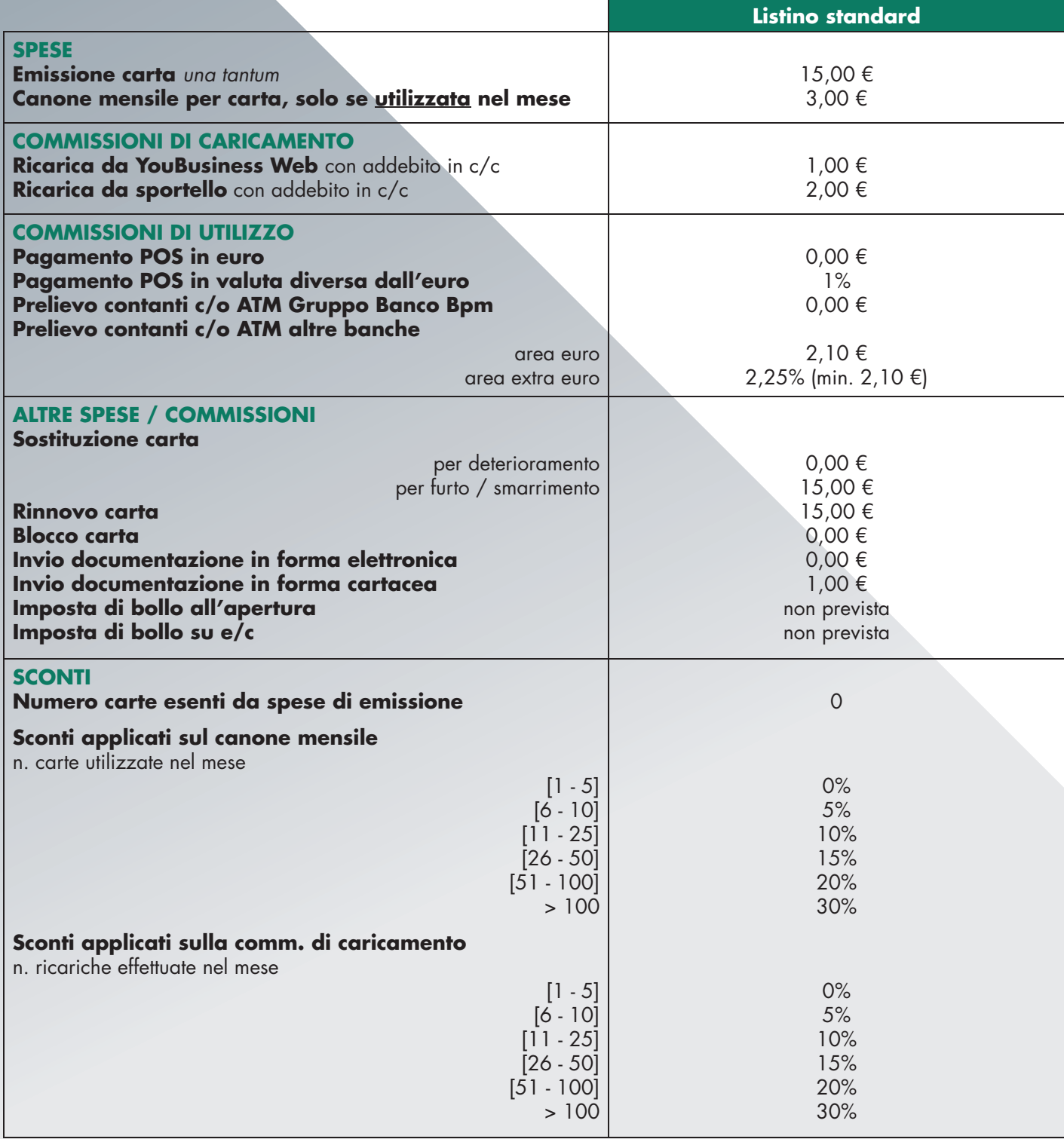

#### **NOTE**

- Le condizioni economiche si riferiscono al rapporto **Posizione** intestato all'**azienda**. I singoli rapporti carta intestati ai titolari non prevedono l'applicazione di condizioni economiche.
- I **canoni mensili** e le commissioni di **caricamento** sono addebitati sul conto corrente collegato alla Posizione con due **addebiti singoli** mensili posticipati, che tengono conto del numero di carte utilizzate, del numero di ricariche eseguite e dello sconto eventualmente applicabile.
- Tutte le condizioni economiche previste sono addebitate **sul c/c aziendale** di appoggio della Posizione, con l'eccezione delle commissioni legate all'utilizzo delle carte (comm. prelievo contanti, comm. pagamenti in valute differenti dall'euro) qualora utilizzate in modalità prepagata: solo in questo caso, le commissioni sono addebitate sulla disponibilità prepagata delle carte.

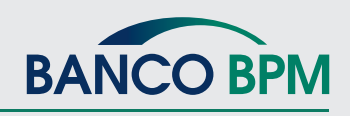

7 di 9 • Guida al prodotto per l'azienda • Ver. 05/2020

## Ricarica carte da flusso - Istruzioni operative

Sono disponibili due soluzioni:

- ✔ la prima prevede una semplice operatività manuale ed è alla portata di qualsiasi azienda;
- ► la seconda prevede la produzione automatizzata (tramite gestionale) di un file txt molto simile ad una disposizione di bonifico PC-EF, ed è pertanto necessario che l'azienda sua sufficientemente attrezzata da un punto di vista informatico, in quanto prevede la produzione di un flusso personalizzato.

Entrambe le soluzioni prevedono necessariamente:

- ✔ la **versione PLUS** di YouBusiness Web;
- ✔ l'adesione al **Servizio 0719 IMPORTAZIONE/ESPORTAZIONE DATI ESTESA**.

L'utilizzo di tali flussi, che dovranno essere inviati **esclusivamente tramite il canale YouBusiness Web**, sono particolarmente indicati per gestire **ricariche "massive"** delle carte e consentono di operare in tutti quei casi che prevedono l'utilizzo di firme congiunte per l'autorizzazione delle disposizioni.

Il caricamento del file all'interno del portale di remote banking YouBusiness Web può essere eseguito anche da un Utente non dotato di poteri di firma; il file deve poi essere autorizzato da parte di uno o più Utenti (in caso di firme congiunte) dotati dei necessari poteri di firma.

**Addebito in c/c**: l'importo complessivo relativo a una disposizione di ricariche viene addebitato sul c/c con un unico movimento.

Tempi di esecuzione: le disposizioni inviate e autorizzate dalla filiale entro le ore 17 sono eseguite in giornata.

**Esito**: a fronte dell'invio del file di caricamento, la Banca notificherà al cliente il buon esito delle operazioni, ovvero la presenza di qualche anomalia di servizio, tramite la pubblicazione di un file di esito all'interno del portale di remote banking (Area Informativa / Strutture libere).

#### Soluzione 1 - Ricarica a partire da un file Excel

È sufficiente la predisposizione di un semplice file Excel, all'interno del quale devono essere valorizzati 2 campi: identificativo carta + importo da caricare.

Tramite YouBusiness Web, è disponibile un semplice strumento di conversione file (O.P.P.I.O. - Operazioni Per Pagamenti e Incassi Ordinari) che, a partire dal documento Excel, produce un file pronto per essere caricato su YouBusiness Web. La Filiale e il Servizio Clienti YouBusiness Web accompagnano il Cliente lungo il percorso di sottoscrizione del servizio, di installazione e utilizzo corretti del software.

#### **Soluzione 2 – Ricarica da gestionale aziendale**

La soluzione, che consente di ricaricare le carte Cartimpronta Business Prepaid tramite l'invio di flussi dispositivi, si basa sull'utilizzo degli standard CBI previsti per le disposizioni di bonifico (PC-EF), debitamente personalizzati per supportare questa particolare operatività.

#### **Caratteristiche del servizio**

- ✔ Il conto di addebito delle disposizioni di caricamento deve necessariamente coincidere con il **conto di regolamento delle carte** (ossia il conto di "appoggio" della Posizione Cartimpronta Business Prepaid a cui appartengono le carte da ricaricare)
- ✔ L'importo complessivo relativo a una disposizione di ricariche viene addebitato sul c/c con un **unico movimento** (non sono gestiti addebiti singoli);
- ► La data di esecuzione è sempre "oggi" (non sono gestite date di esecuzione differenti inserite nel flusso)

#### Istruzioni per la predisposizione del flusso di ricarica

Per eseguire la ricarica delle carte è necessario valorizzare opportunamente alcuni campi all'interno dei tipi record gestiti dal tracciato PC-EF, così come indicato di seguito.

✔ Record "10" (da pos 29 a pos 33) *Causale* valorizzato fisso a "48000" §  $\vee$  Record "10" (da pos 48 a pos 69) § valorizzare con le coordinate del conto di appoggio della posizione carte. ✔ Record "16" (da pos 11 a pos 37) *Coordinate IBAN ordinante* § valorizzare con le coordinate IBAN del conto di appoggio della posizione carte ► Record "17" (da pos 11 a pos 37) Coordinate IBAN beneficiario § valorizzare con le stesse coordinate IBAN inserite nel record 16

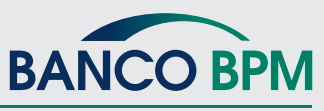

8 di 9 • Guida al prodotto per l'azienda • Ver. 05/2020

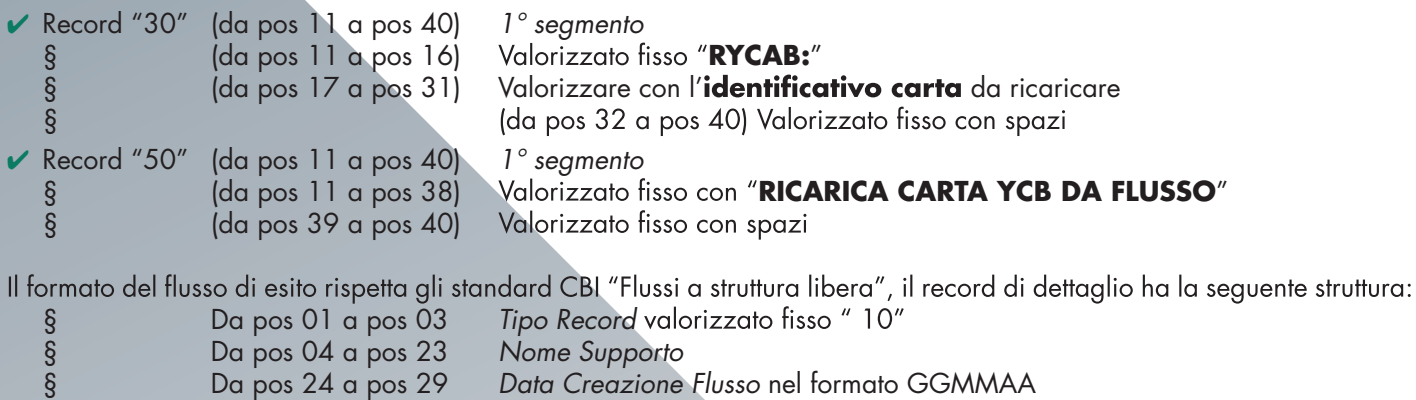

- § Da pos 30 a pos 44<br>
§ Da pos 45 a pos 57<br>
§ Da pos 58 a pos 63<br>
§ Da pos 64 a pos 67<br>
§ Da pos 68 a pos 12 Identificativo Carta
	- § Da pos 45 a pos 57 *Importo Ricarica* le ultime due cifre sono i decimali
	- § Da pos 58 a pos 63 *Data Operazione* nel formato GGMMAA
	- § Da pos 64 a pos 67 *Codice Esito* § Da pos 68 a pos 120 *Descrizione Esito*

#### **Note aggiuntive**

- ► L'identificativo carta è presente nel file "elenco carte", scaricabile tramite la funzione "Download elenco carte associate alla posizione" presente in YouBusiness Web. Tale funzione si trova all'interno della maschera **"Riepilogo Posizione**" del menù **"Carte**"
- Attraverso il servizio accessorio "Schedulatore", è possibile impostare l'importazione automatica dei flussi a intervalli predefiniti
- ► Non esistono interazioni o vincoli da rispettare nell'utilizzo delle funzioni di ricarica da flusso, di ricarica online (spot) e di ricarica automatica: si tratta di servizi autonomi che possono essere utilizzati in parallelo**.**